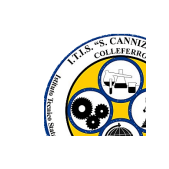

## ITIS STANISLAO CANNIZZARO COLLEFERRO

Comunicazione n. 37 Del 19 SETTEMBRE 2022

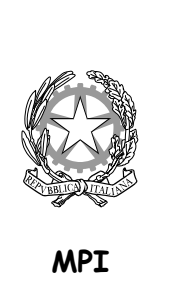

 Ai docenti p.c. Personale ATA

## Oggetto: Convocazione Collegio dei docenti del 4 ottobre 2022

Si comunica la convocazione del collegio per la data in oggetto **dalle ore 16,00 alle ore** 18,00 a distanza su piattaforma GoToMeeting con il seguente ordine del giorno:

- 1) Approvazione verbale seduta precedente del 12 settembre 2022;
- 2) Comunicazioni del Dirigente Scolastico;
- 3) Ratifica tutor docenti neoassunti;
- 4) Individuazione Funzione Strumentale Area POFT e Aggiornamento docenti
- 5) Insegnamento Educazione Civica a.s. 2022-2023;
- 6) Percorsi per le competenze trasversali e per l'orientamento;
- 7) Approvazione nuovi progetti da inserire nel POFT 2022-2025;
- 8) Individuazione referenti progetti inseriti nel POFT 2022-2025;
- 9) Delibera generale su utilizzazione organico dell'autonomia;
- 10) Discussione proposte provenienti dalle riunioni per materia;
- 11) Varie ed eventuali.

Il verbale della seduta del 12 settembre 2022 sarà pubblicato sullo stream della stanza Collegio DOCENTI sulla piattaforma GOOGLE CLASSROOM a partire dal 1 ottobre 2022.

Il Collegio Docenti è stato rinviato di una settimana rispetto a quanto proposto nel piano delle attività poiché si è ritenuto opportuno fornire un tempo maggiore ai docenti per la presentazione dei nuovi progetti.

Contestualmente, sono rinviate a data da destinarsi nel mese di ottobre le riunioni dei Dipartimenti, inizialmente programmate dal 28 al 30 settembre.

Si riportano per comodità dei docenti le modalità di collegamento alla piattaforma già utilizzate negli ultimi Collegi degli scorsi anni.

I docenti che intendono utilizzare il telefono o il tablet per partecipare al Collegio dovranno scaricare la app Gotomeeting; si prega di effettuare tale operazione prima dell'inizio dell'incontro.

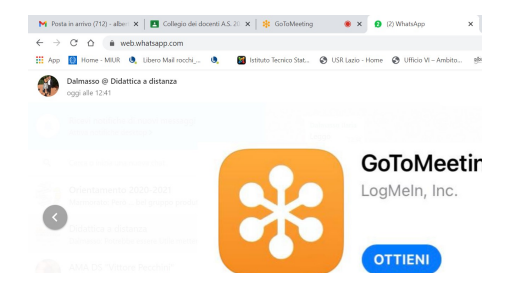

I docenti che, invece, seguiranno il Collegio attraverso il computer saranno direttamente connessi all'applicazione attraverso una procedura guidata.

I passi da fare per il collegamento sono i seguenti:

- 1. Connettersi a GOOGLE CLASSROOM utilizzando le credenziali fornite dalla scuola (dominio @itiscannizzarocolleferro.it) utilizzando se possibile il browser CHROME;
- 2. Cliccare sul link predisposto dalla presidenza nella sezione STREAM del Corso COLLEGIO DOCENTI indicato con "LINK AL COLLEGIO DEI DOCENTI 30 giugno 2021";
- 3. Per chi utilizza il computer apparirà una schermata di invito alla partecipazione in cui dovrà essere scelta l'opzione "Partecipa a una Riunione nel Browser";

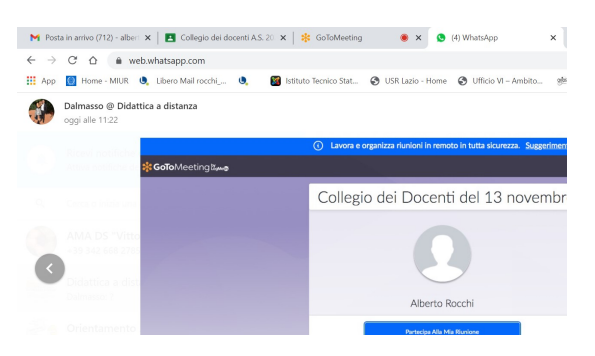

Per chi utilizza tablet o telefono verrà chiesto di scegliere l'app GoToMeeting il cui logo è mostrato precedentemente.

4. Verrà chiesto di introdurre nome, cognome, email (utilizzare sempre la mail con @itiscannizzarocolleferro.it) N.b. Introdurre l'email anche se indicata come facoltativa;

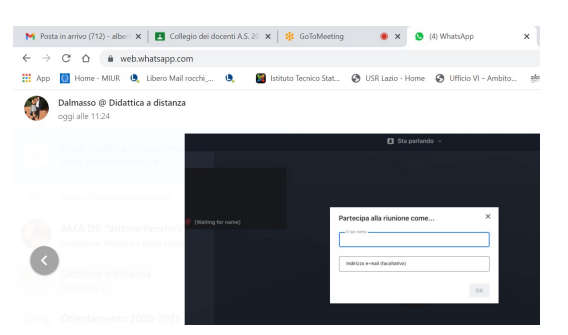

- 5. Dopo aver provveduto alla configurazione di microfono e altoparlante (generalmente non necessaria), si entra nella riunione.
- 6. L'accesso alla riunione non sarà consentito fine a che non sia entrato il Dirigente scolastico (5 minuti prima dell'orario di inizio previsto).
- 7. L'applicazione GoToMeeting presenta le stesse caratteristiche di Google Meet e quindi seguire il Collegio non presenterà novità, inclusa la votazione delle delibere che sarà effettuata attraverso GOOGLE MODULI; il link al modulo di votazione sarà sempre pubblicato nella chat della riunione.

Il Dirigente Scolastico (prof. Alberto Rocchi) (Firma sostituita a mezzo stampa ai sensi dell'art. 3 co. 2 della L. n. 39/1993)